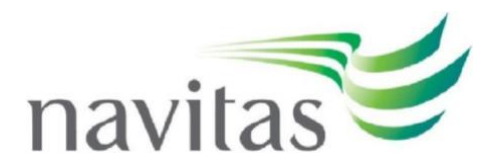

# **Using the Smarthinking Online Essay Centre**

### **Contents**

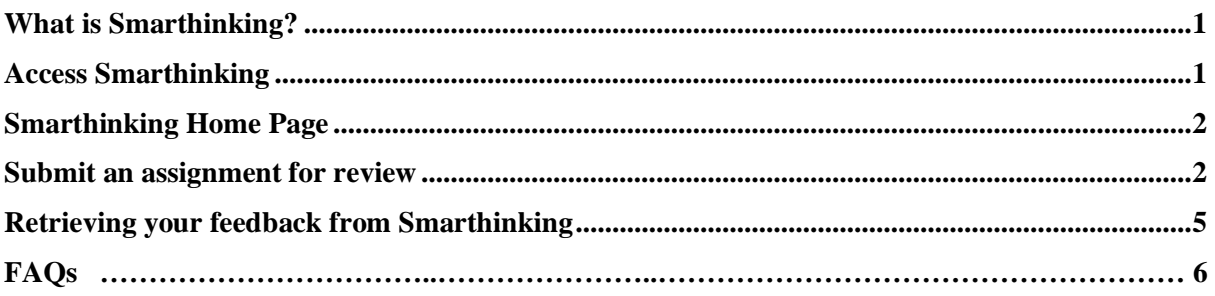

# <span id="page-0-0"></span>**What is Smarthinking?**

Smarthinking is a review and feedback service for written assignments. Students in eligible units can upload a draft assignment to Smarthinking and get feedback on their work within 48 hours. The feedback is provided by a professional tutor. Limits on how much students can use of Smarthinking may apply – check with your college.

## <span id="page-0-1"></span>**Access Smarthinking**

Smarthinking is available from within the online class space for selected units/modules.

- Navigate to an online class space.
- Find the link to Smarthinking in the Unit Assessment Information and Submission section of your unit class space:

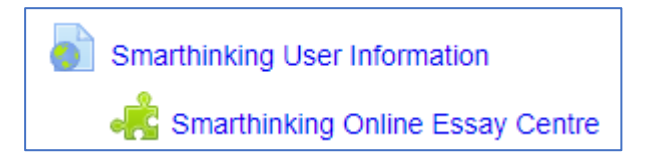

Click on the Smarthinking link. If you don't see the Smarthinking page, or you get an error message go to [Allowing Cookies and Popups](file:///C:/Users/Margaret.Nicol/AppData/Local/Temp/Temp2_howto.navitas-professional.edu.au.zip/howto.navitas-professional.edu.au/index.php-2.htm)

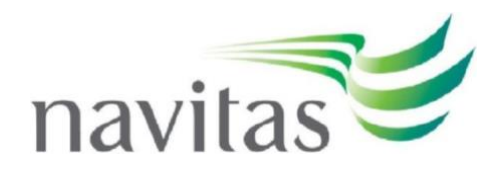

# <span id="page-1-0"></span>**Smarthinking Home Page**

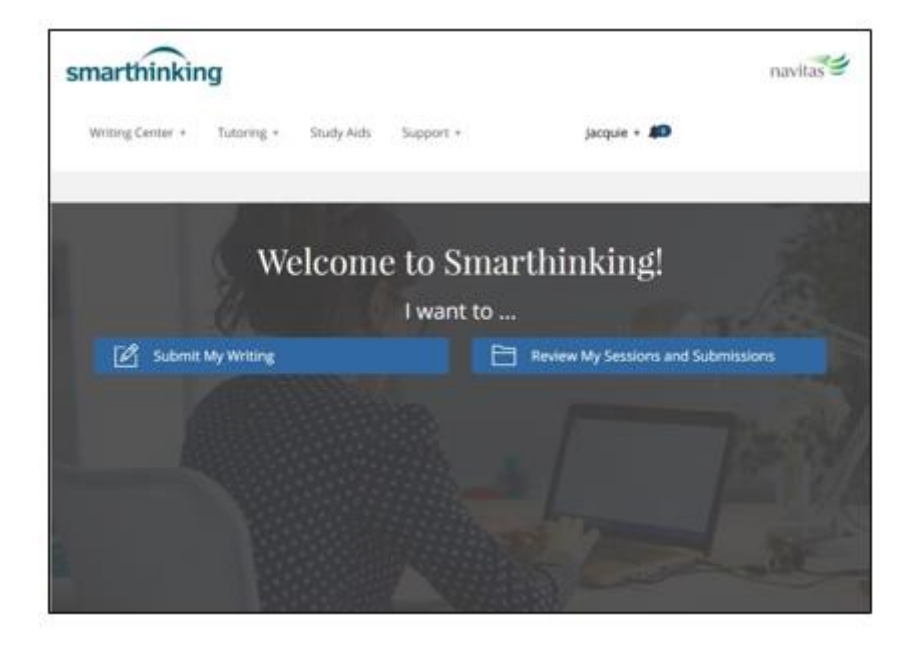

### <span id="page-1-1"></span>**Submit an assignment for review**

When you have completed a draft of your assignment, you can submit it to a Smarthinking for review and receive feedback within 48 hours.

Note: this service is intended to assist you to build writing skills and does not replace the marking or feedback provided by your teacher. You still need to submit your assignment in your online class space by the due date.

### **Step 1: Select 'Submit My Writing'**

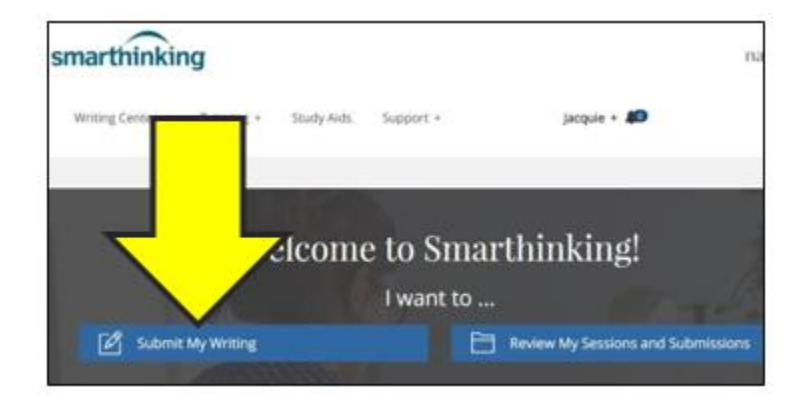

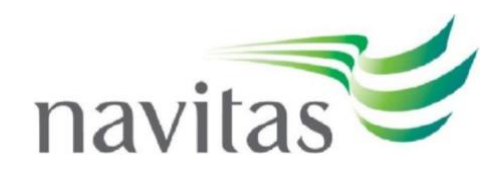

# **Step 2: Select 'Essay Centre'**

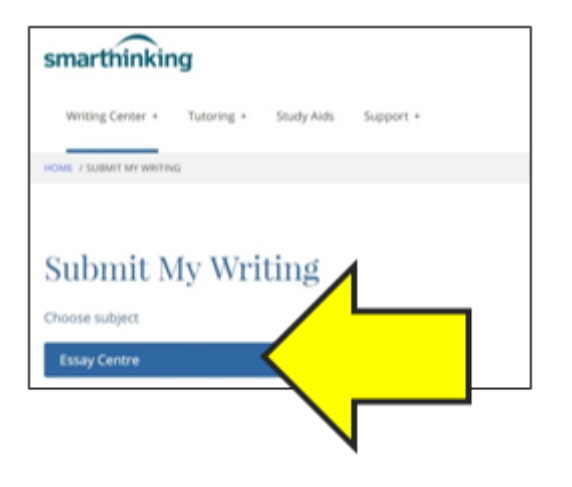

## **Step 3: Complete the online form**

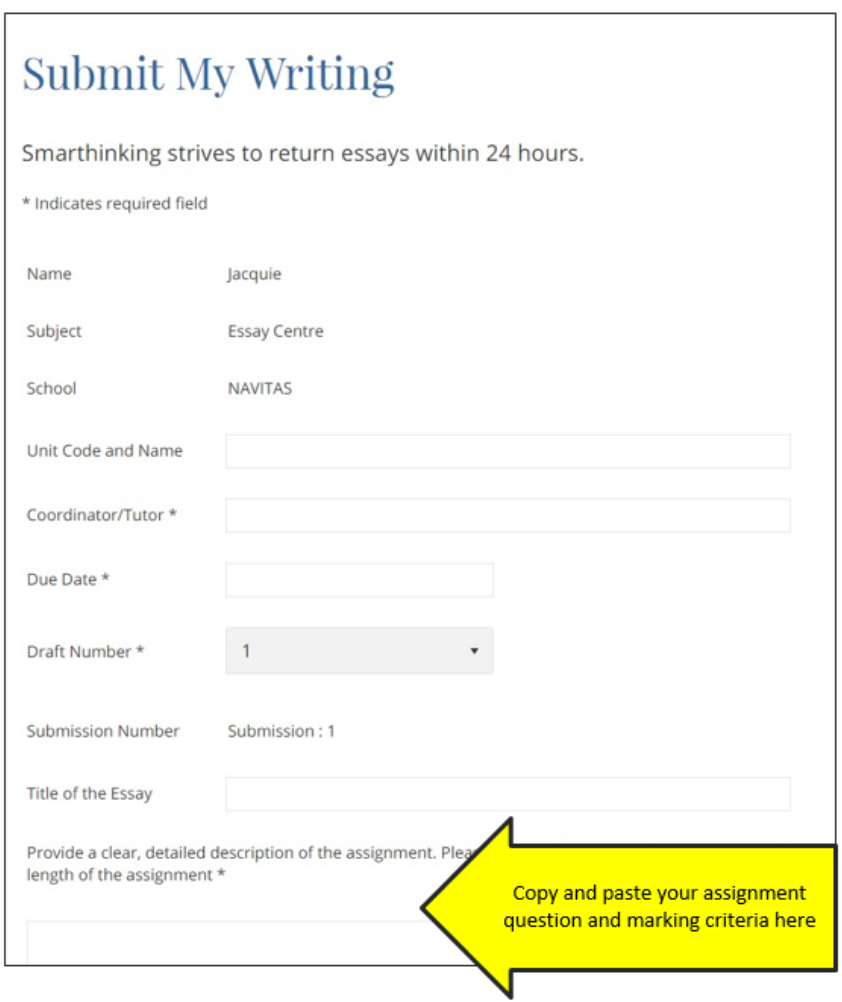

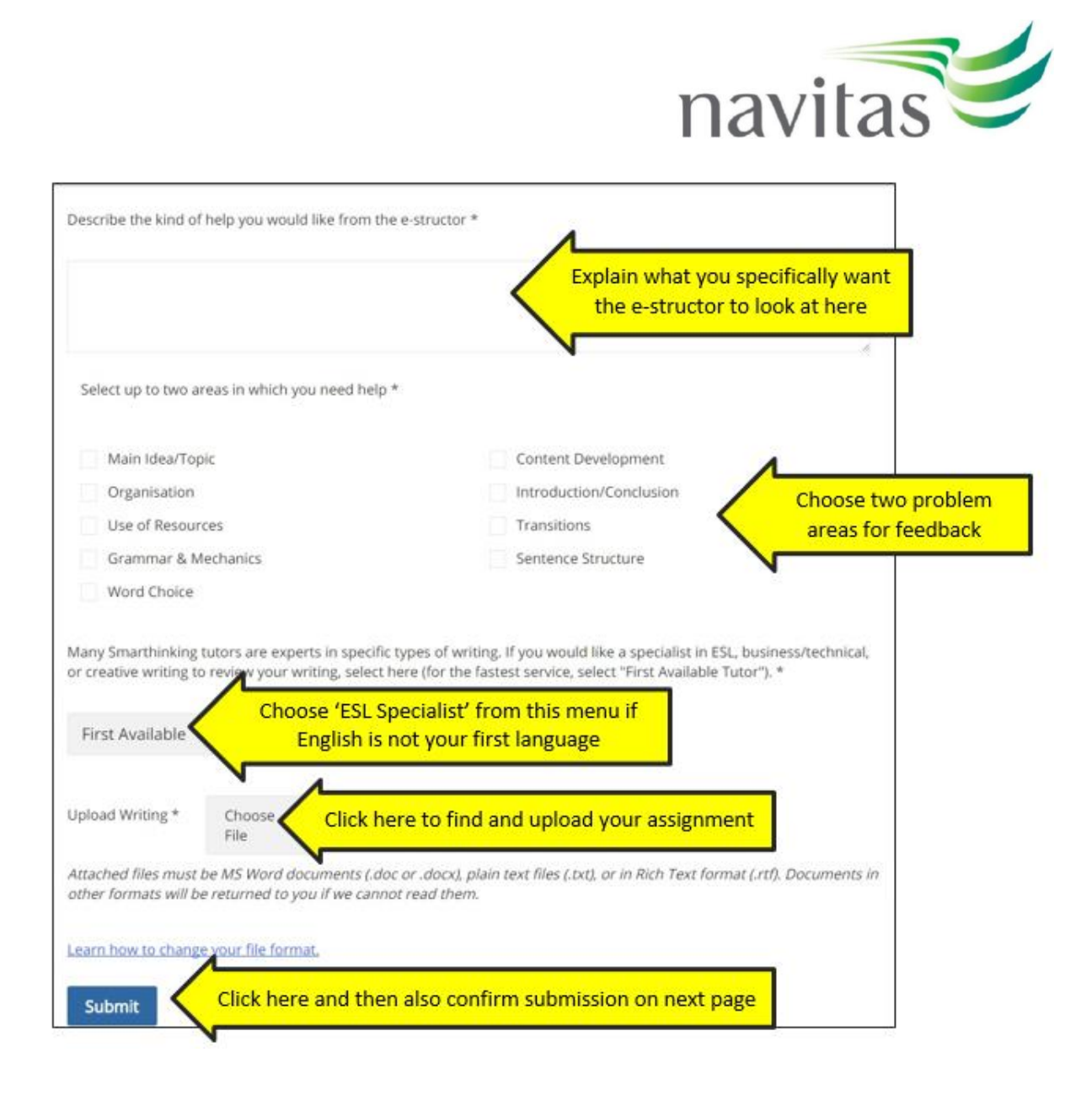

### **Step 4: Select 'Choose File'**

• Browse your computer files to find your assignment.

### **Step 5: Select 'Submit'**

• And also confirm submission on the next page.

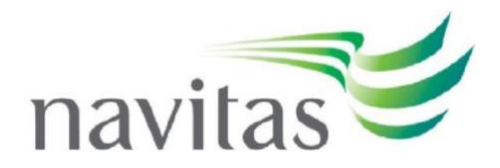

# <span id="page-4-0"></span>**Retrieving your feedback from Smarthinking**

Within 24-48 hours you will receive notification via email that feedback is available. Access Smarthinking from your online class space and select 'Review my Sessions and Submissions'.

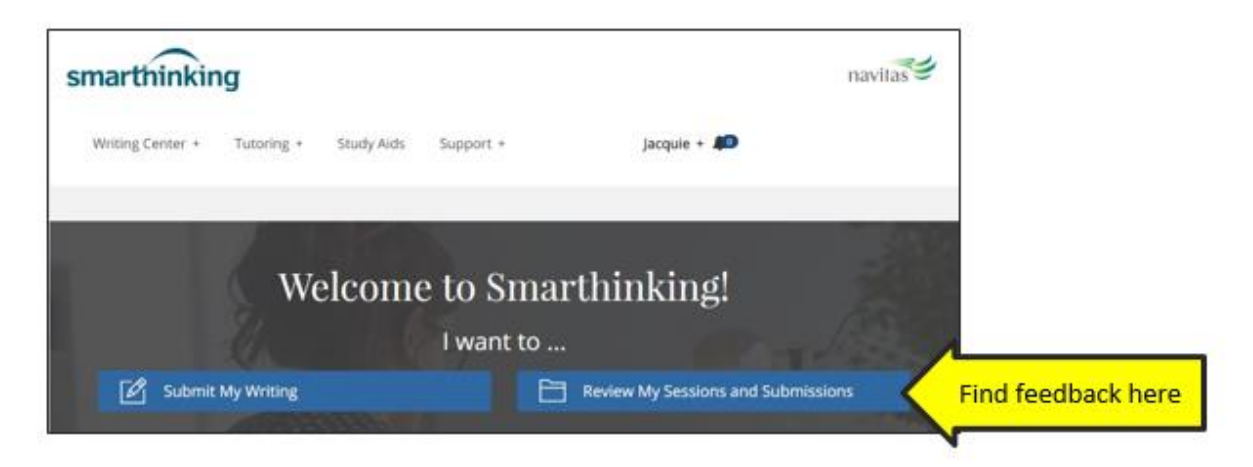

# **Smarthinking FAQs**

### **How many draft assignments can I submit?**

You can submit upto 5 assignments for the term. You are encouraged to apply the general feedback to subsequent assignment tasks.

### **Can I submit assignments that are not 'Essays'**

Yes, the service is suited to all written assignments of a long nature. These do not need to be essays. For example case studies, long answer questions, and reports are also suitable.

### **What do the different 'topic areas' mean?**

Content development:

- whether you have provided logical arguments pertinent to the question
- whether each main point is supported by evidence or explained fully
- whether your argument moves from one point to another logically
- whether each of the paragraphs clearly pertains to developing the main argument

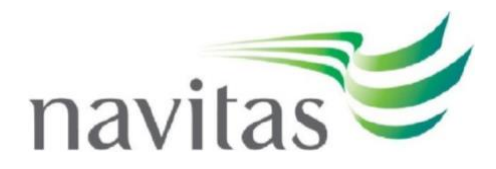

### Introduction/conclusion

- whether your introductory paragraph sets out the framework for the writing piece
- whether the introduction defines concepts or the way you will interpret certain concepts or definitions in the writing piece
- whether your introduction provides any necessary background to the topic
- whether the conclusion consolidates the main argument without being just a summary of the main points stated

### Main idea/thesis

- whether your overall argument is clear
- whether your overall argument is relevant to the question is the thesis statement for the assignment explained clearly

### Grammar & Mechanics

- whether aspects of your grammar require attention eg. the use of tenses, the use of main and subordinate clauses etc.
- whether you have used punctuation appropriately

### Word choice

• whether you have used vocabulary and terms appropriately

### **Organization**

- whether the main points are organised in a logical sequence
- whether the paragraphs are sequenced appropriately

### Use of resources

- whether the quotations or paraphrases you use are relevant
- whether you have been able to use resources appropriately without inadvertently plagiarising work
- whether you use the referencing system appropriately

### **Transitions**

- whether you use transition words/terms (eg. however, moreover, nonetheless, in spite of etc.) appropriately to connect ideas
- Sentence structure
- whether each sentence is complete and logical rather than fragmented

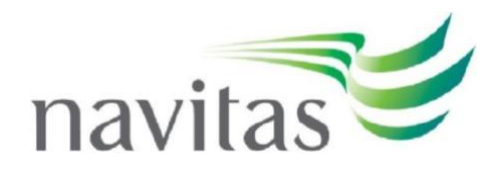

If you have any questions, please email the IT Help Desk helpdesk@my.navitasprofessional.edu.au or call (02) 9964 6322 between the hours of 8am-7pm Monday-Friday.

© 2021 Copyright. All rights reserved Navitas Limited. Privacy Policy